OFF 时,如果存储器变满,则自动停止记录。 在按下记录 / 停止键之前要继续进行记录时,请将停止方法设为 ON。 (但如果存储器变满,最早的数据则会被覆盖)

#### ■ 测量过的数据消失了

<u>记录停止之后,是否再次开始了记录 ?</u>

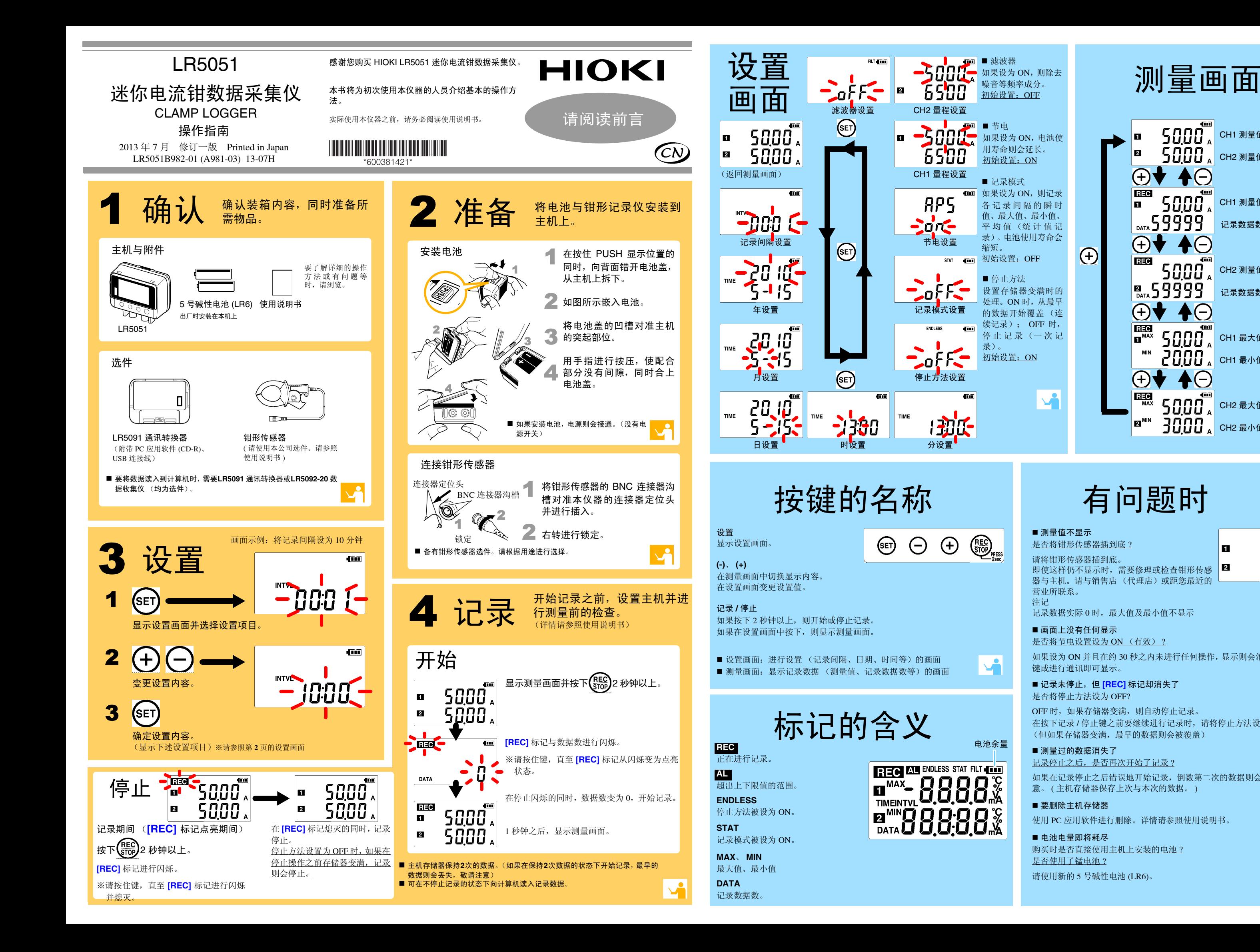

请将钳形传感器插到底。 即使这样仍不显示时,需要修理或检查钳形传感 器与主机。请与销售店 (代理店)或距您最近的 营业所联系。注记

记录数据实际 0 时,最大值及最小值不显示

#### ■ 画面上没有任何显示

#### 是否将节电设置设为 ON (有效) ?

如果设为 ON 并且在约 30 秒之内未进行任何操作,显示则会消失。按下任意 键或进行通讯即可显示。

 $\overline{410}$ 

 $0.001$ 

 $\vec{0.00}$ 

 $\mathbf{r}$ 

■ 记录未停止,但 **[REC]** 标记却消失了

是否将停止方法设为 OFF?

如果在记录停止之后错误地开始记录,倒数第二次的数据则会消失。敬请注意。 ( 主机存储器保存上次与本次的数据。 )

#### ■ 要删除主机存储器

使用 PC 应用软件进行删除。详情请参照使用说明书。

#### ■ 电池电量即将耗尽

购买时是否直接使用主机上安装的电池 ?

<u>是否使用了锰电池 ?</u>

请使用新的 <sup>5</sup> 号碱性电池 (LR6)。

## 有问题时

#### ■ 测量值不显示

<u>是否将钳形传感器插到底 ?</u>

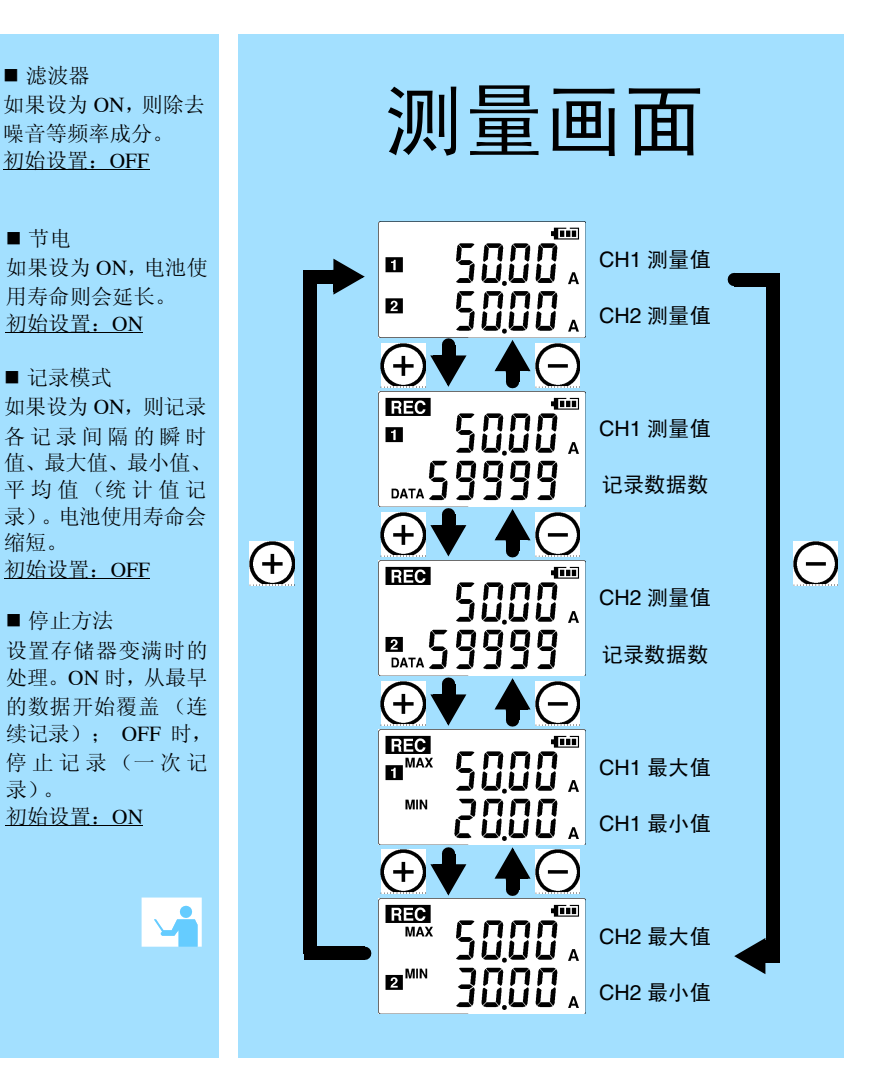

# 5 将数据读入计算机 进行显示

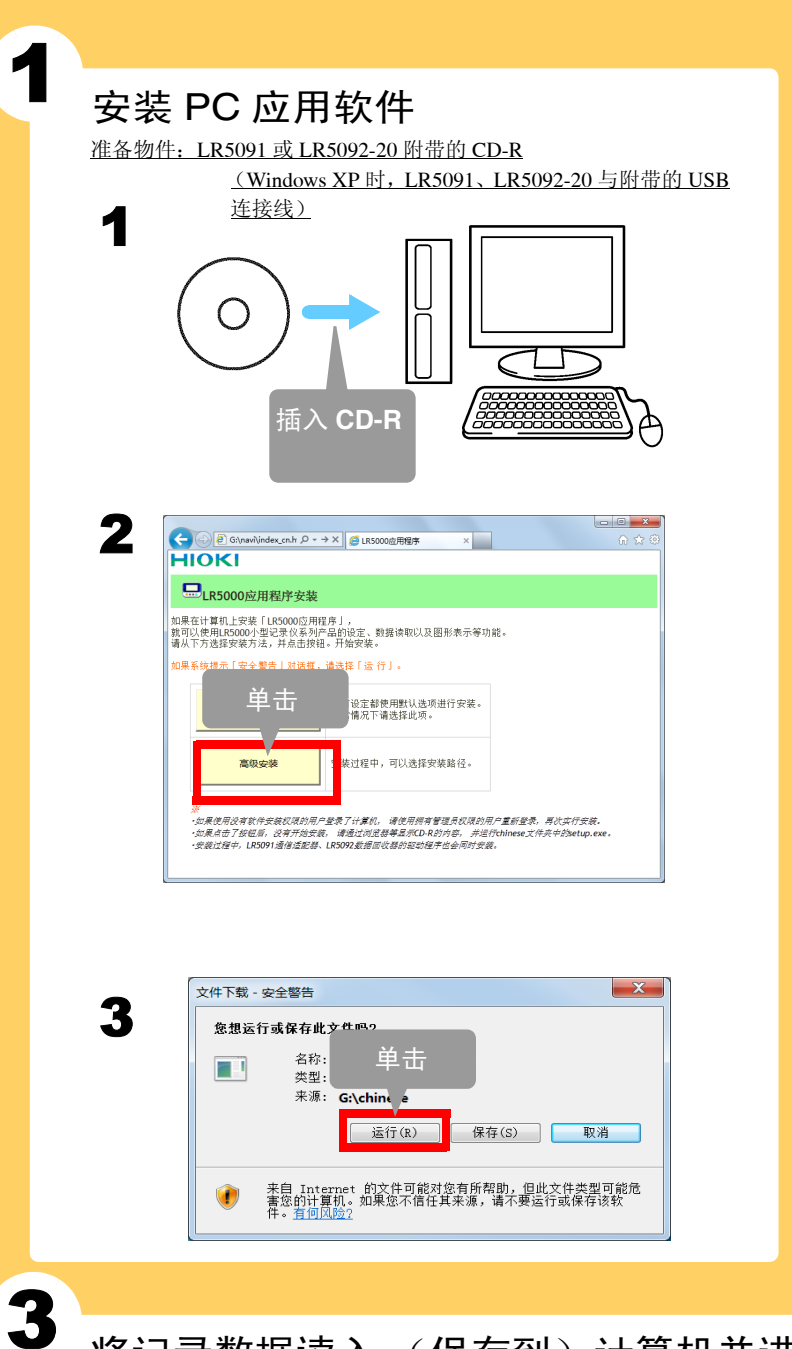

■ PC 应用软件 (LR5000 实用软件)的操作环境 • CPU 时钟 1 GHz 以上 512 MB 以上 • 内存• OS OS Windows XP: SP2 以上Windows Vista: SP1 以上Windows 7 .NET Framework 2.0/3.5 • 程序库• 接口 USB 1024 <sup>×</sup> 768 点以上 • 监视器分辨率• 硬盘 剩余空间 30 MB 以上 (除上述项目之外,另需用于保存记录数 据的剩余空间。未安装.NET Framework 2.0 时,另需约 500 MB) ■ 不能安装 PC 应用软件时怎么办? • 请使用适合上述操作环境的计算机。• 请仔细阅读使用说明书的"安装 PC 应用软件"的内容, 重新进 行安装。尤其要注意下述事项。 1. 以 "administrator"等的管理员权限进行登录。 2. 开始安装之前,请退出在计算机上启动的所有应用软件。 2 启动 PC 应用软件 从 Windows 的 **[** 开始 **]** 菜单选择 **[** 程序 **]**-**[HIOKI]**- **[LR5000** 实用程序 **]**-**[LR5000** 实用程序 **]**,启动 程序。 从下次登录 Windows 起,自动启动 PC 应用软件。(在任 务栏中显示图标)**2.** 单击显示主画面 设置 帮助 监木住自 **1.** 单击结束。 10:51 (β ш Φ lel lb. 2010/07 将记录数据读入 (保存到) 计算机并进行图表显示

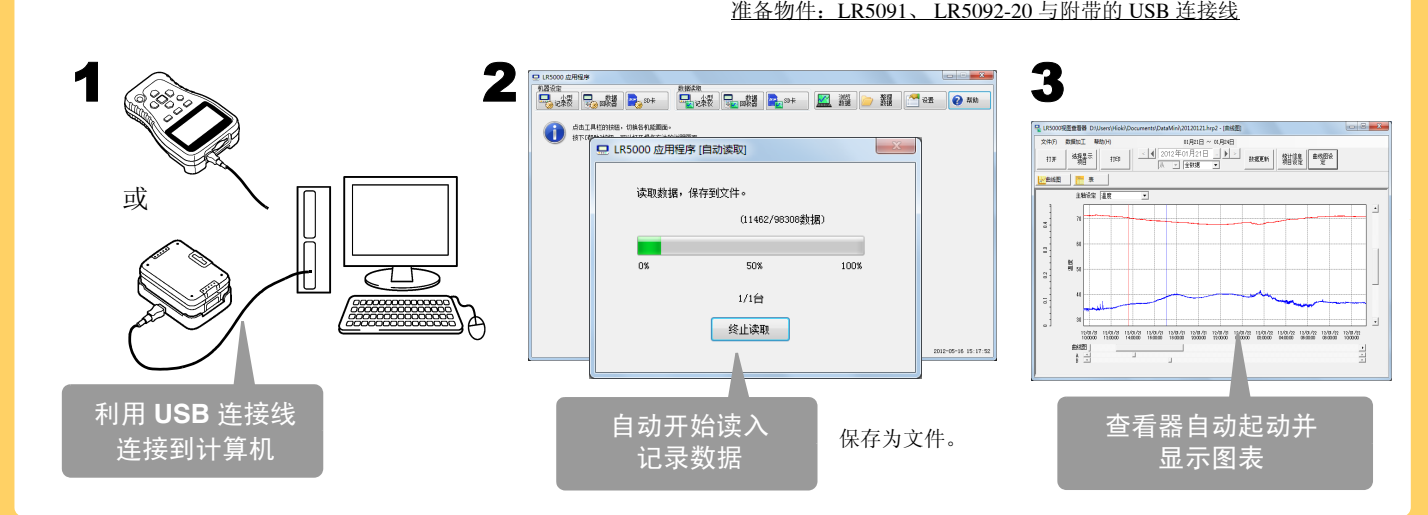

# 使用 **PC** 应用软件可进行下述操作

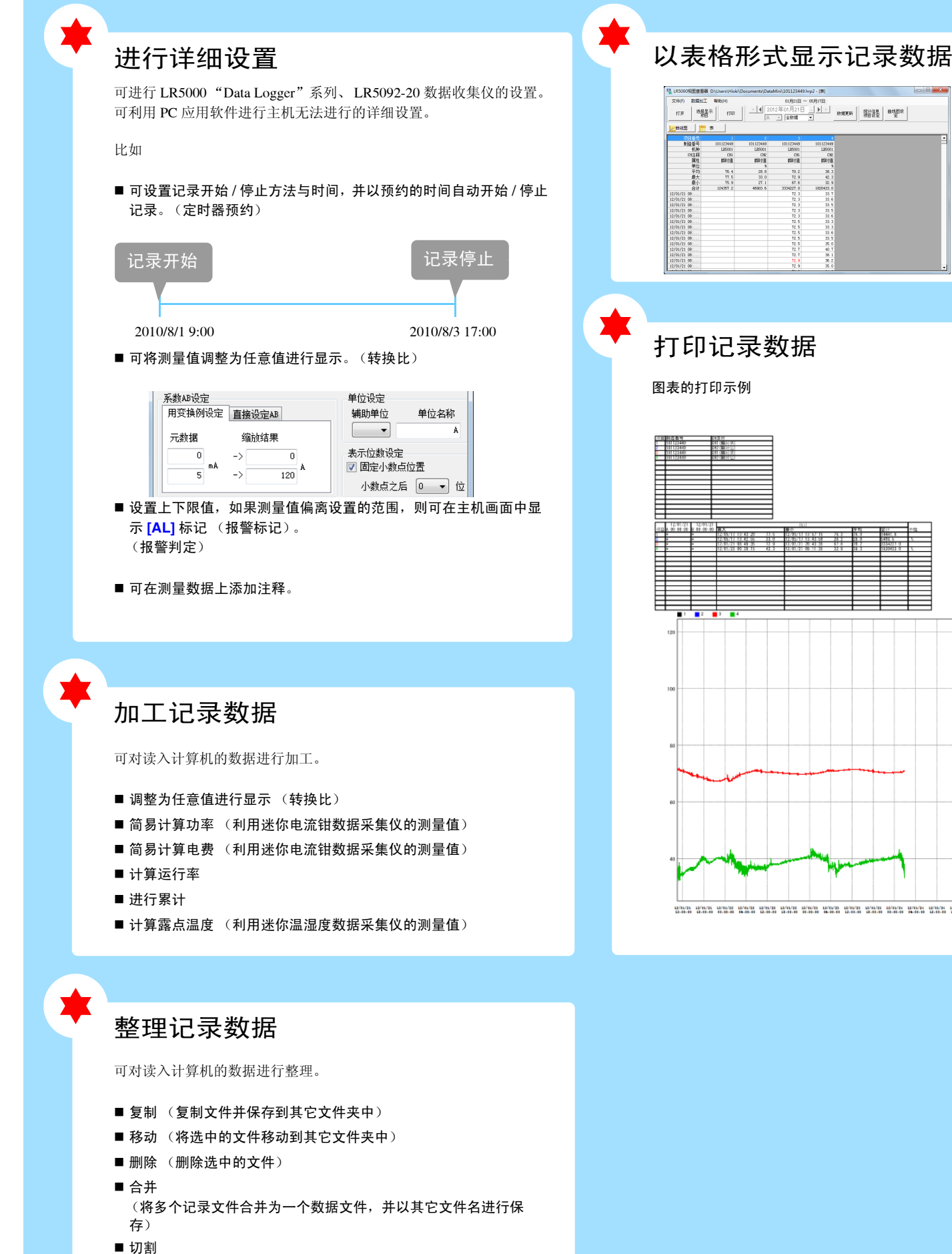

### 打印记录数据

图表的打印示例

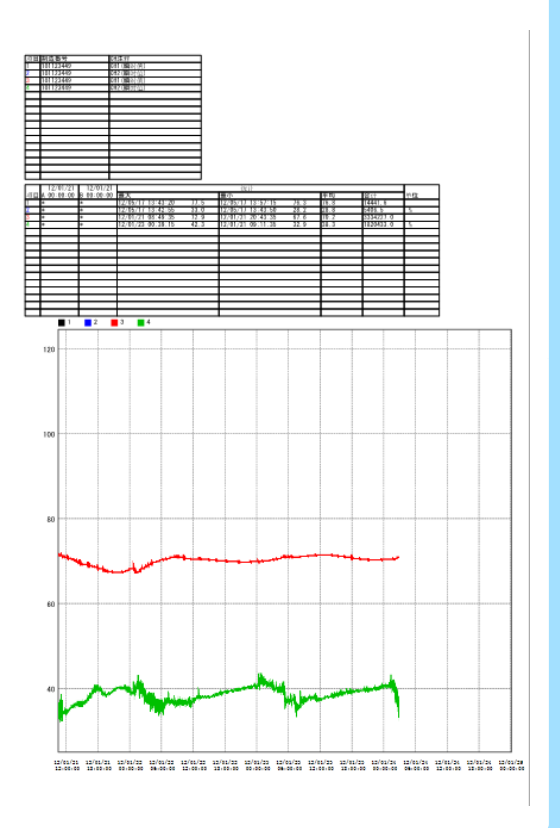

- 
- (切割指定期间的数据,并以其它文件名进行保存)

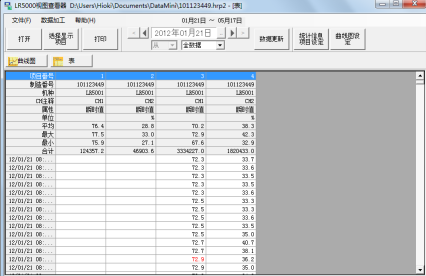

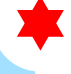